# COMPUTER ACCOUNTING WITH QUICKBOOKS 2019 BY DONNA KAY

## **Export QuickBooks Reports to Excel**

### DOWNLOAD EXCEL REPORTS TEMPLATES

To download Excel Reports Templates for QuickBooks assignments:

- Go to www.My-QuickBooks.com
- 2 Select the **QB2019** link
- 3 Scroll down to the section **Excel Templates**
- Download the **Excel Reports Template** for **Chapter 1** to your Desktop
- **Open** the Excel workbook
- 6 Select File > Save As
- Enter file name: YourLastName FirstName CH1 REPORTS
- The filename extension should be: .xls or .xlsx
- **Close** the Excel workbook

#### EXPORT QUICKBOOKS REPORTS TO EXCEL REPORTS TEMPLATES

To export QuickBooks reports to the Excel Reports Template:

- With the QuickBooks report displayed in your QuickBooks software, select **Excel**
- 2 Select Create New Worksheet
- <sup>3</sup> When the Send Report to Excel window appears, select **Replace an existing worksheet**
- Click the **Browse** button and select your **CH** [NO.] **REPORTS Excel file**
- From the drop-down list, select the sheet: C/E/P [NO.]
- 6 Click the **Advanced** button
- 7 Uncheck Space between columns
- 8 Uncheck Include QuickBooks Export Guide worksheet with helpful advice
- Select On printed report and screen
- 10 Click **OK**
- 11 Click **Export**
- <sup>12</sup> If the Export Report Alert window appears, select **Do not display this message in the future**
- 13 Select **Yes**

| 3                                      |                                                 |                                                                                       | Trial Balar       | ce        | _    |           | _              | _      | _                    | _        | - 14 ×           |
|----------------------------------------|-------------------------------------------------|---------------------------------------------------------------------------------------|-------------------|-----------|------|-----------|----------------|--------|----------------------|----------|------------------|
| Customize Report                       | Comment on Report                               | Share Template                                                                        | Memori <u>z</u> e | Print     | t 🔻  | E-ma      | 1 E <u>x</u> c | el 🔻   | Hide He <u>a</u> der | Collapse | Refre <u>s</u> h |
| Dates Last Month                       | •                                               | From 11/01/2022                                                                       | To 11/30/2        | 022 🗰     | So   | rt By Def | ault           | create | New Worksheet        | 2        |                  |
| Barrier @ Arri                         |                                                 |                                                                                       |                   |           | 1    |           | - U            | Ipdate | Existing Works       | neet     |                  |
| Report Basis: <ul> <li>Accr</li> </ul> | uai Cash Show                                   | v Filters                                                                             |                   |           |      |           |                |        |                      |          |                  |
|                                        |                                                 | YourName Chap                                                                         | oter 1 Roc        | k Castl   | e Co | onstru    | ction          |        |                      |          |                  |
|                                        |                                                 |                                                                                       | Trial Ba          | ance      |      |           |                |        |                      |          |                  |
| Accrual Basis                          |                                                 | As                                                                                    | of Novembe        | er 30, 20 | 22   |           |                |        |                      |          |                  |
|                                        | Nov 30, 22                                      |                                                                                       |                   |           |      |           |                |        |                      |          |                  |
|                                        |                                                 |                                                                                       |                   |           |      |           | Debit          |        | Credit               |          |                  |
|                                        | 54000 · Job Expenses:54520 · Freight & Delivery |                                                                                       |                   |           |      |           | 727.50         |        |                      |          | <b>A</b>         |
|                                        | 54000 · Job Exp                                 | 54000 · Job Expenses:54599 · Less Discounts Taken                                     |                   |           |      |           |                |        | 201.81               |          |                  |
|                                        | 60100 · Automobile:60110 · Fuel                 |                                                                                       |                   |           |      |           | 1,507.08       |        |                      |          |                  |
|                                        | 60100 · Automobile:60120 · Insurance            |                                                                                       |                   |           |      |           | 2,850.24       |        |                      |          |                  |
|                                        |                                                 | 60100 · Automobile:60130 · Repairs and Maintenance                                    |                   |           |      |           | 2,406.00       |        |                      |          |                  |
|                                        | 60600 · Bank Service Charges                    |                                                                                       |                   |           |      |           | 125.00         |        |                      |          |                  |
|                                        | 62100 · Insurance:62110 · Disability Insurance  |                                                                                       |                   |           |      |           | 582.06         |        |                      |          |                  |
|                                        | 62100 · Insurance:62120 · Liability Insurance   |                                                                                       |                   |           |      |           | 5,885.96       |        |                      |          |                  |
|                                        |                                                 | 62100 · Insurance:62130 · Work Comp<br>62400 · Interest Expense:62420 · Loan Interest |                   |           |      |           | 12,442.76      |        |                      |          |                  |
|                                        |                                                 | 62700 · Payroll Expenses:62710 · Gross Wages                                          |                   |           |      |           | 1,963.07       |        |                      |          |                  |
|                                        | -                                               | 62700 · Payroll Expenses:62720 · Payroll Taxes                                        |                   |           |      |           | 7,386.20       |        |                      |          |                  |
|                                        |                                                 | 62700 · Payroll Expenses:62730 · FUTA Expense                                         |                   |           |      |           | 168.00         |        |                      |          |                  |
|                                        | -                                               | 62700 · Payroll Expenses:62740 · SUTA Expense                                         |                   |           |      |           | 1,123.50       |        |                      |          |                  |
|                                        |                                                 | 63100 · Postage                                                                       |                   |           |      |           | 35.00          |        |                      |          |                  |
|                                        | -                                               | 64200 · Repairs:64220 · Computer Repairs                                              |                   |           |      |           | 0.00           |        |                      |          |                  |
|                                        | 64200 · Repairs                                 | 64200 · Repairs:64230 · Equipment Repairs                                             |                   |           |      |           | 1,350.00       |        |                      |          |                  |
|                                        | 64800 · Tools a                                 | 64800 · Tools and Machinery                                                           |                   |           |      |           | 2,010.68       |        |                      |          |                  |
|                                        | 65100 · Utilities                               | 65100 · Utilities:65110 · Gas and Electric                                            |                   |           |      |           | 1,041.48       |        |                      |          |                  |
|                                        | 65100 · Utilities                               | 65100 · Utilities:65120 · Telephone                                                   |                   |           |      |           | 841.15         |        |                      |          |                  |
|                                        | 65100 · Utilities                               | 65100 · Utilities:65130 · Water                                                       |                   |           |      |           | 264.00         |        |                      |          |                  |
|                                        | 70100 · Other I                                 | 70100 · Other Income                                                                  |                   |           |      |           |                |        | 103.27               |          |                  |
|                                        | 70200 · Interes                                 | 70200 · Interest Income                                                               |                   |           |      | _         |                |        | 229.16               |          |                  |
|                                        | TOTAL                                           |                                                                                       |                   |           |      | 1,        | 061,566.46     | 1,06   | 1,566.46             |          |                  |

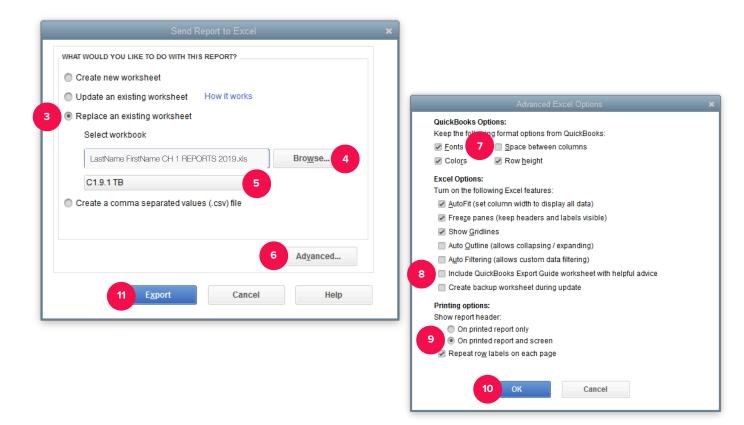

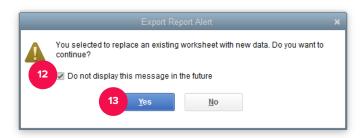

#### SAVE EXCEL REPORT

Excel should open on your screen with your QuickBooks report inserted.

- Select the [CH NO.] REPORTS sheet tab
- 2

4

Mark the report sheet you completed by inserting an " $\mathbf{X}$ ".

3 Save your **REPORTS** Excel workbook using the filename: YourLastName FirstName CH [NO.] REPORTS

**Close** the Excel Reports workbook before exporting another QuickBooks report. Otherwise, you might receive an error message when exporting the next QuickBooks report.

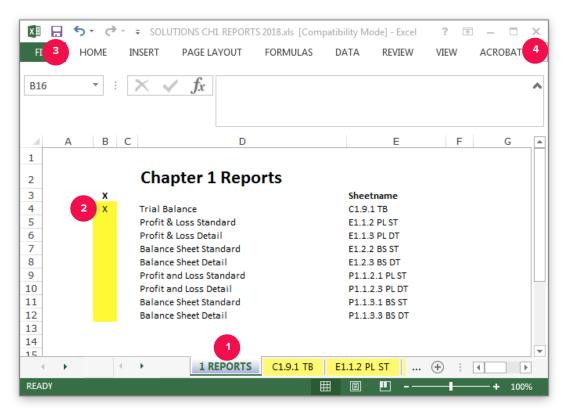